## **Videoconferencia**

<p>La integración de videoconferencia permite:</p> <ul> <li>Programar las sesiones de forma automá tica, de manera que el campus se encargará de enviar los emails a los alumnos y darles los enlaces.</li> <li>El alumno, al entrar en el campus, ya ver&aacute; la clase presencial como algo integrado dentro de su propio curso, por lo que lo tendrá todo en un mismo sitio.</li> </ul>  $<$ p>  $<$ /p>

## **Crear una videoconferencia**

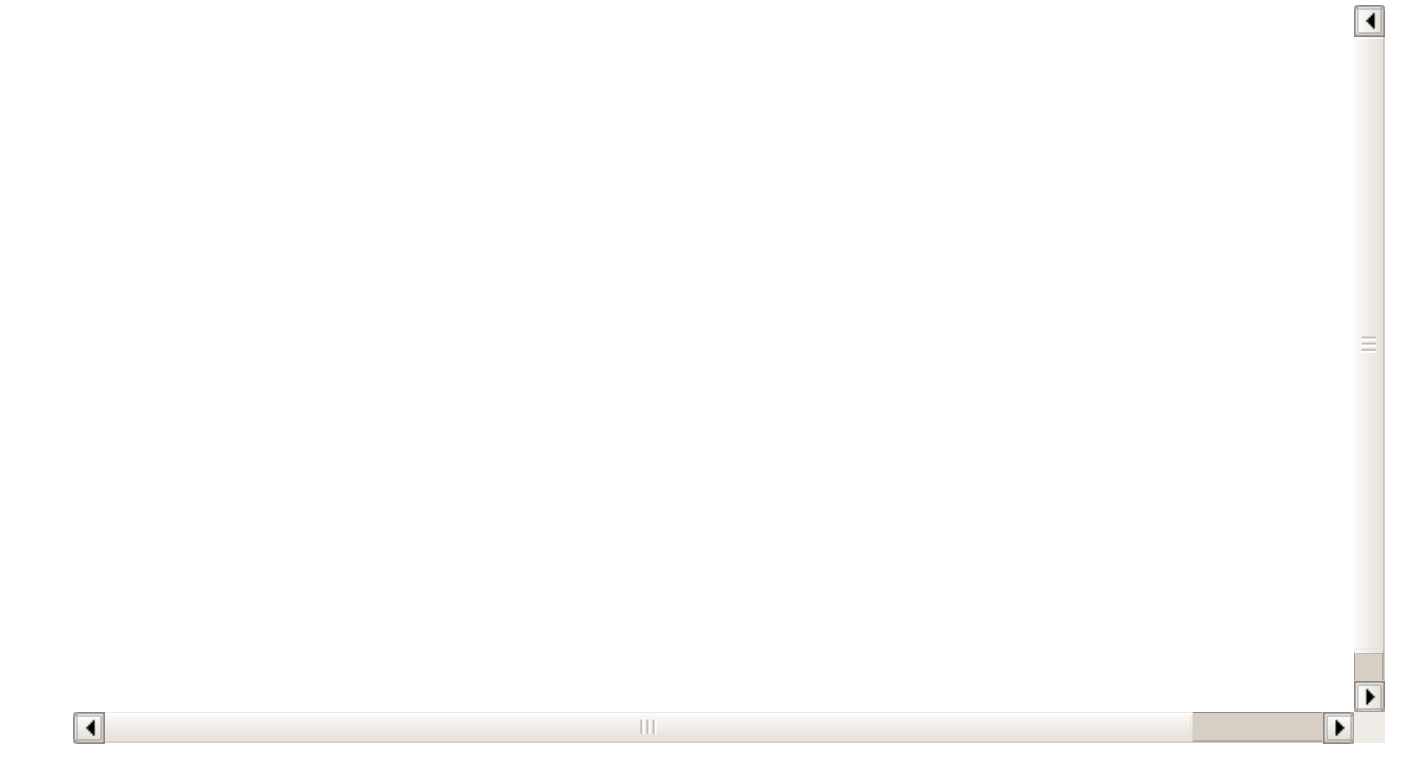

Para añadir una videoconferencia al campus:

- Primero debemos ir a la plataforma de videoconferencia que tengamos contratada (Zoom, Jitsi, Google Met, Whereby, etc...) y agendar la videoconferencia en el sistema. Todos los servicios nos darán un enlace para acceder a la misma, que debemos copiar en el portapapeles.

- Nos vamos a Campus Online: Videoconferencias.

- Le damos al botón 'Nuevo'.

- Establecemos fecha, hora y título de la videoconferencia. En el campo 'Enlace' pegamos el enlace que nos habrá dado nuestra plataforma correspondiente.

- Aceptamos.

Con esto ya tenemos la videoconferencia añadida a la agenda del campus y todos los alumnos y profesores implicados en la misma la verán nada más entrar al campus.

## **Videoconferencias con varios días**

 $\boxed{\blacktriangleleft}$  $\blacktriangleright$  $\sqrt{2}$  $\overline{\mathbb{H}}$ F